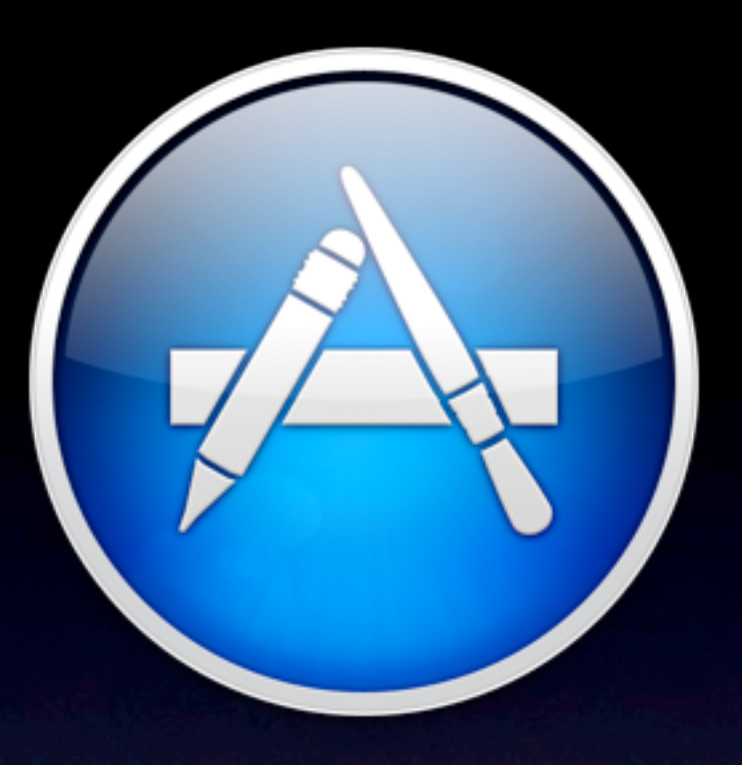

#### Mac App Store Présentation par Renaud Pradenc

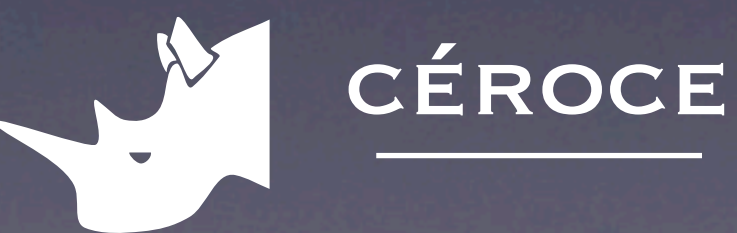

# Présentation du Mac App Store

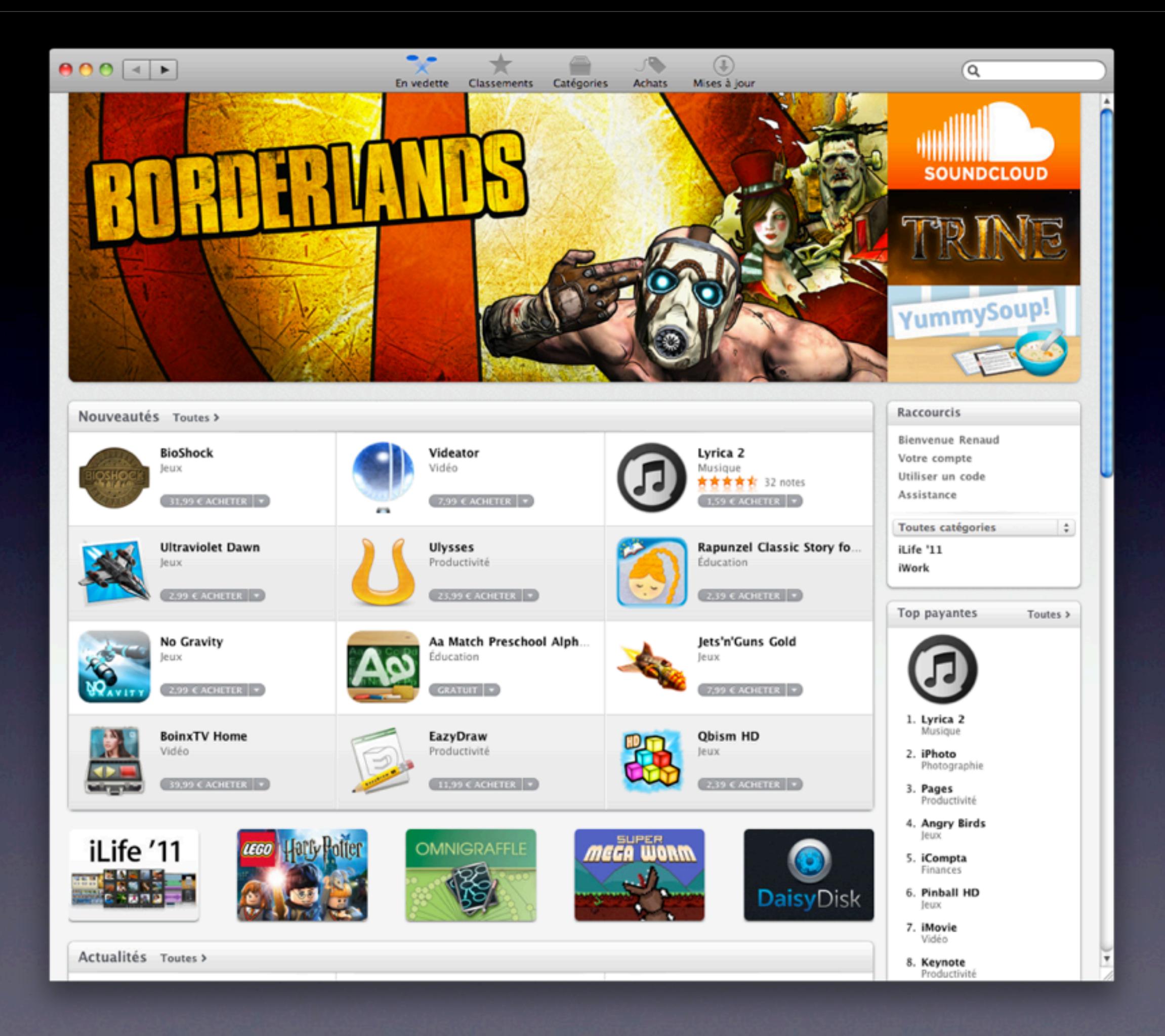

## Même expérience que sur le store iOS

- Achat immédiat
- Copie automatique dans le dossier Applications
- Mettre l'application à la corbeille efface aussi ses données

#### Parlons argent

- Commission d'Apple: 30%
- Remboursement: vous pouvez avoir à rembourser 100% (y compris la com)
- Paiement dans les 45 jours si ≥ 150\$

## Politique de publication

- Pas de porno, d'attaques personnelles, de racisme, de diffamation.
- Pas de versions de démo ou béta (pas non plus le droit de mentionner l'existence d'une démo).
- L'appli doit présenter un intérêt
- Pas de référence à une autre plateforme **logicielle**

### Exigences techniques

- Ne doit pas reposer sur des installations optionnelles (Java, Rosetta, etc.)
- Ne pas utiliser d'API privées
- Doit être contenue dans un seul bundle, et ne pas copier de données ailleurs
- Pas de kext

## Interface Homme-Machine

**• Respecter les Apple Human Interface Guidelines** 

• Si l'IHM est mauvaise, l'appli pourrait être rejetée

#### Pas de vieux restes…

- Pas d'installateur
- Pas de protection anti-pirate perso
- Pas de système de clé, débridage, etc.
- Pas de système de màj perso

#### Dans les détails

- Pas de code PowerPC
- Info de debug au format *DWARF with dSYM*
- Clé LSApplicationCategoryType dans Info.plist

#### Fichiers

L'appli n'a le droit d'écrire que dans les répertoires:

~/Library/Application Support/<app-identifier> ~/Library/<app-identifier> ~/Library/Caches/<app-identifier> ~/Pictures/<app-identifier> ~/Music/<app-identifier>

~/Movies/<app-identifier>

• On peut toutefois utiliser des fichiers temporaires ou les API NSUserDefaults, Carnet d'adresse, etc.

### Adapter une application existante

## Pas d'API privées, on a dit !

• BWToolkit utilise des API privées de NSTokenAttachmentCell.

## Retirer le code PowerPC

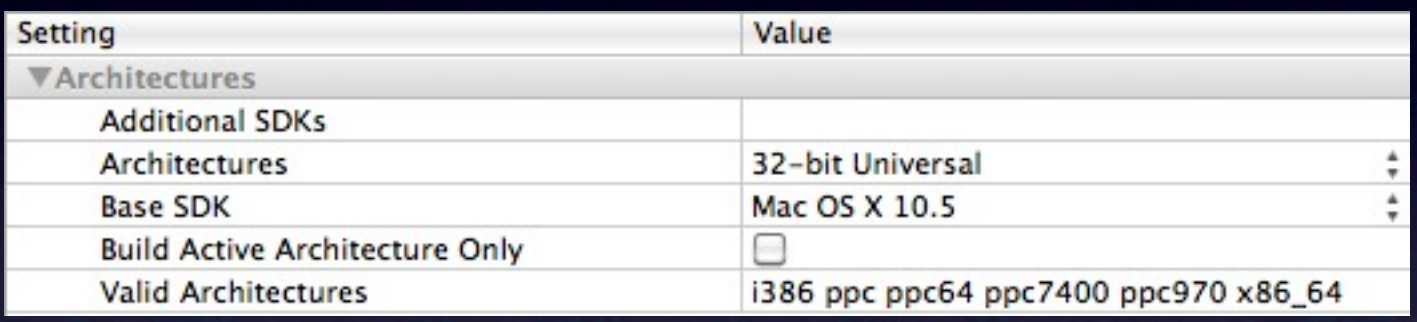

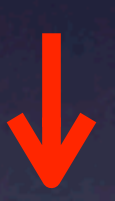

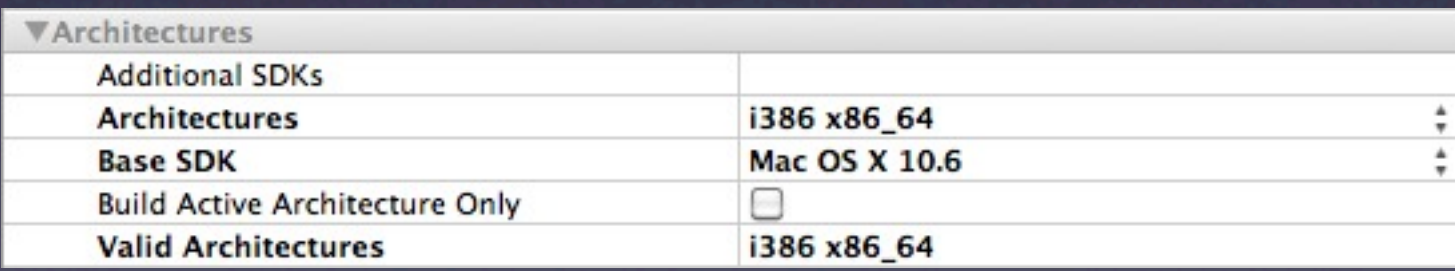

## Utiliser les macros conditionnelles

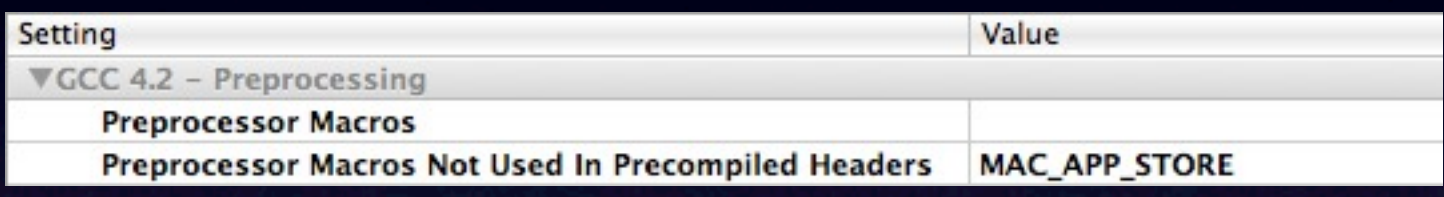

#### #ifdef MAC APP STORE // Code spécifique au MAS

#else // Code pour la version normale

#endif

#### Info.plist conditionnel

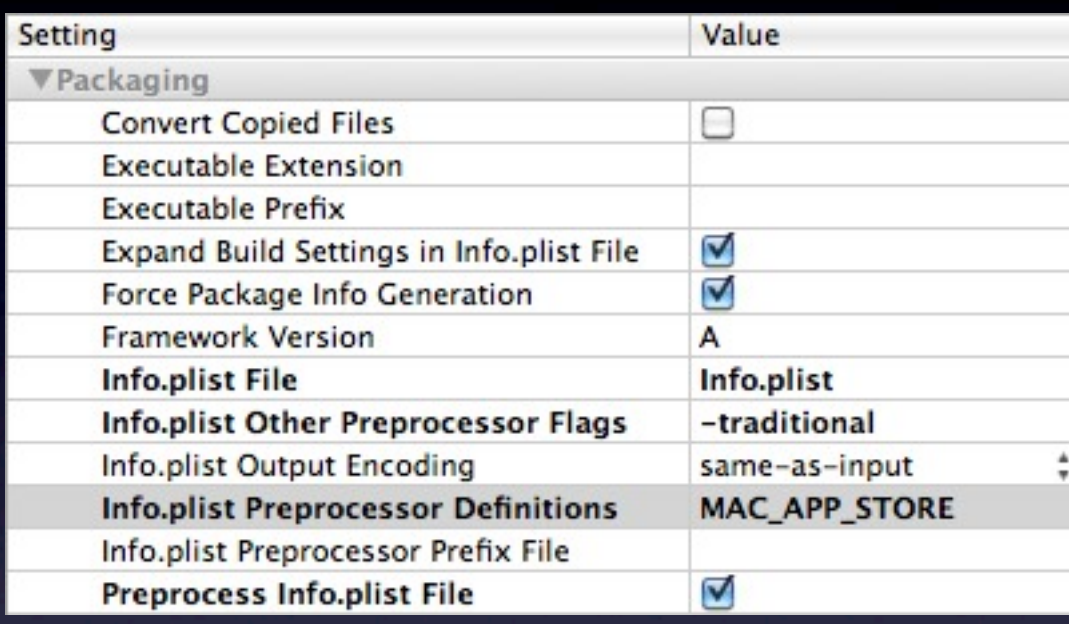

 #ifdef MAC\_APP\_STORE <key>LSMinimumSystemVersion</key> <string>10.6.6</string>

<key>LSApplicationCategoryType</key> <string>public.app-category.photography</ string> #else

<key>LSMinimumSystemVersion</key> <string>10.5.0</string>

<key>SUEnableAutomaticChecks</key> <true/> <key>SUPublicDSAKeyFile</key> <string>dsa\_pub.pem</string> <key>SUFeedURL</key> <string[>http://ceroce.com/portraimatic/](http://ceroce.com/portraimatic/appcast.xml) [appcast.xml<](http://ceroce.com/portraimatic/appcast.xml)/string> #endif

## Pourquoi créer une nouvelle cible ?

- Retirer des fichiers est trop difficile avec les configurations de build
- À retirer: Sparkle, code/ressources liées au bridage.
- Il peut être nécessaire d'avoir des xib en deux versions (ex. Préférences)

## Créer une nouvelle cible

• Dupliquez la cible existante

- Bug de Xcode 3.2.5: Les chemins des Frameworks contiennent des guillemets en trop.
- Retirer le deuxième Info.plist

## Vérification du reçu d'achat

# Étapes de la validation

• Vérifier la présence du reçu

- Vérifier sa signature
- Vérifier le Bundle Identifier et la version
- Vérifier le GUID

#### Le reçu

.../MonAppli.app/Contents/\_MASReceipt/receipt

Le reçu contient:

- Le Bundle Identifier
- La version de l'appli
- Un hâchage de GUID+une valeur opaque+Bundle Identifier

Apple fournit le format du reçu, et la manière de récupérer le GUID. Pour le reste, il faut se débrouiller tout seul.

### N'installez pas asn l c

- · Le code produit par asn l c a été intégré dans le projet de Quatermain https://github.com/AlanQuatermain/mac-app-storevalidation-sample
- Le code produit est dégueu.
- OpenSSL peut décoder du ASNI

#### Roddi, ton nouvel ami

- Roddi a codé une validation complète: <https://github.com/roddi/ValidateStoreReceipt>
- Ne prenez pas le code tel quel.
- Obscurcissez le Bundle Identifier et la version.

# Soumettre l'application

## Installation des certificats

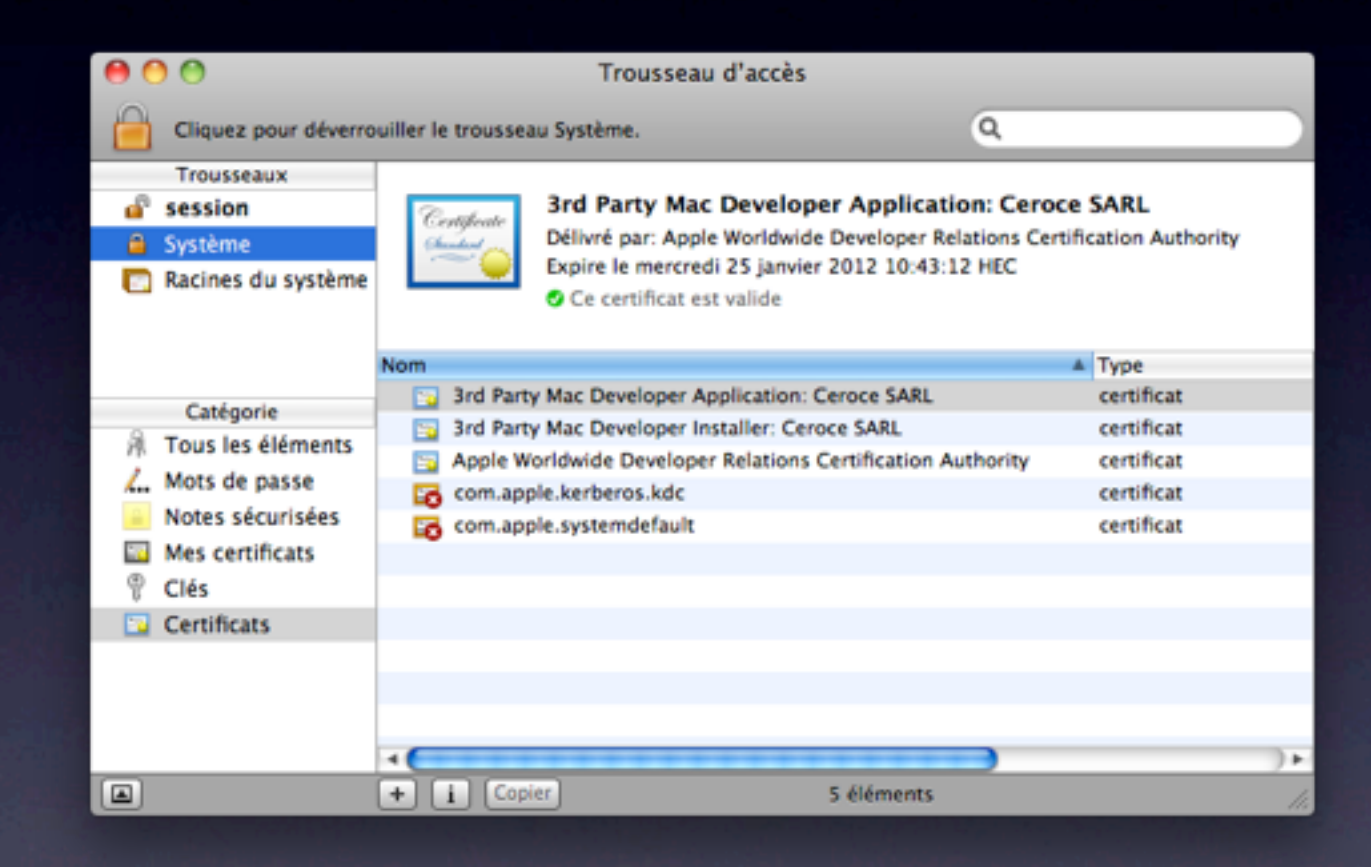

• Copiez les 2 certifs de *Système* à *Session* (sinon, Xcode ne les voit pas)

## Signer l'application

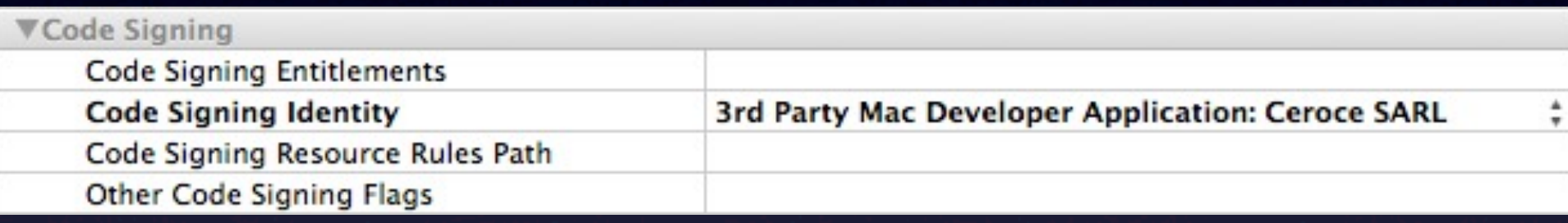

#### C'est écrit en tout petit dans la doc, mais il faut la signer.

#### Valider & soumettre

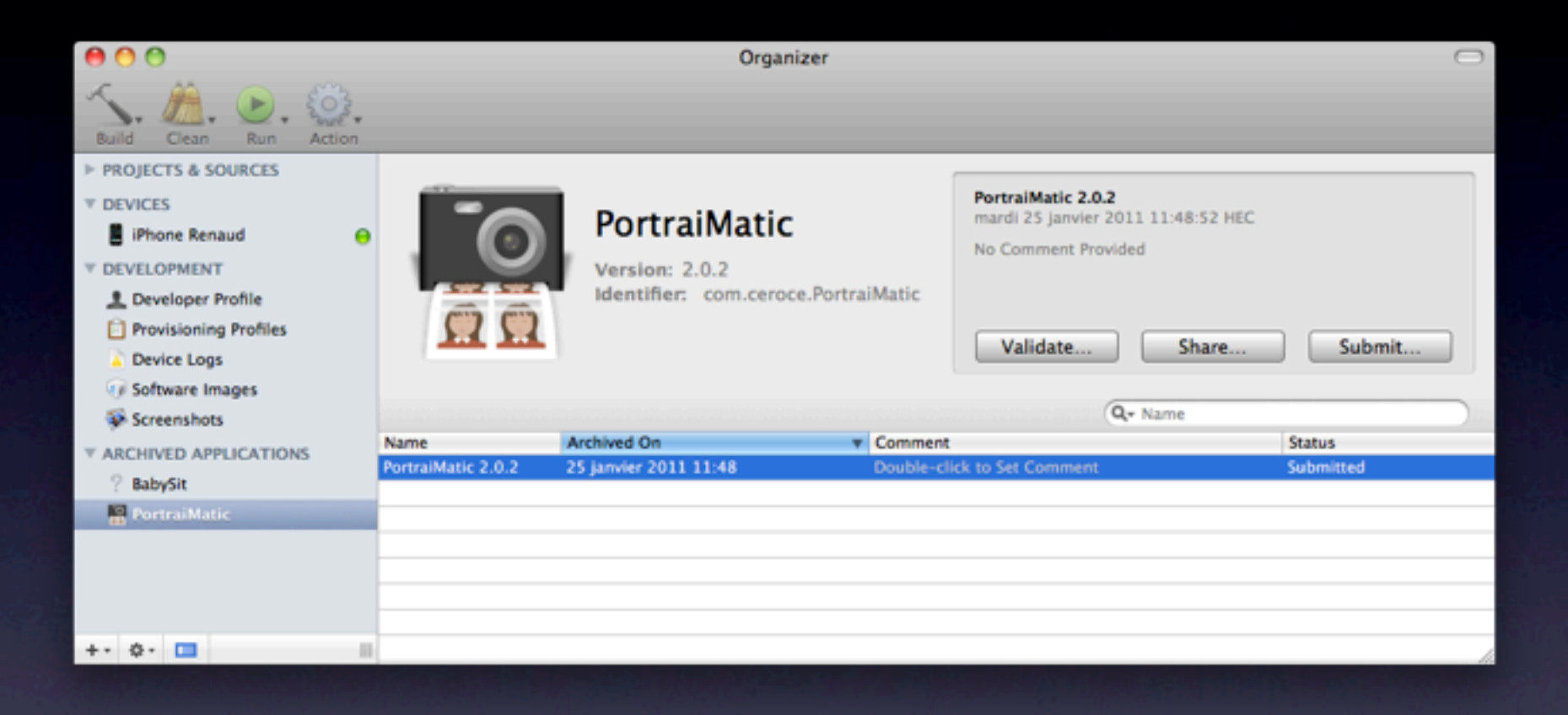

#### • Bug de Xcode 3.2.5: dans *Validate…* et *Submit…*, sélectionnez «Don't Code Sign» puis le certificat «3rd Party Mac Installer»

#### Questions ?

#### Parlez maintenant ou taisez-vous à jamais.

#### Références

#### Mes articles

<http://www.renaudpradenc.com/?post/Adapter-son-appli-au-Mac-App-Store> [http://www.renaudpradenc.com/?post/Mac-App-Store%3A-vé](http://www.renaudpradenc.com/?post/Mac-App-Store%3A-v)rifier-le-reçu <http://www.renaudpradenc.com/?post/Mac-App-Store%3A-soumettre-l-application>

Le projet de Roddi <https://github.com/roddi/ValidateStoreReceipt>

Le projet d'Alan Quatermain <https://github.com/AlanQuatermain/mac-app-store-validation-sample>

Les règles du magasin <http://developer.apple.com/appstore/mac/resources/approval/guidelines.html>

Les exigences techniques <http://developer.apple.com/devcenter/mac/documents/submitting.html>

Validation des reçus <http://developer.apple.com/devcenter/mac/documents/validating.html>

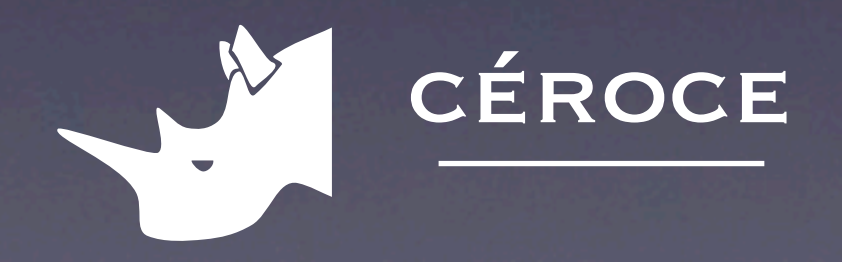